**Paper 015-31**

# **Pretty Dates All in a Row**

Dianne Louise Rhodes, Westat, Rockville, Maryland

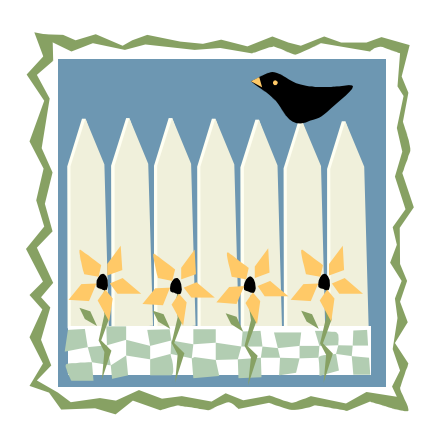

## **INTRODUCTION**

Have you been faced with the task of producing reports on a regular basis that have a start and end date that change based on the date the report is run? Here are some tricks and tips for using the system date and the SAS functions INTNX with interval dot notation and INTCK to programmatically produce formats for your dates.

To simplify the running of reports which are scheduled at regular intervals, we can use SAS functions to create macro variables to represent the date ranges for the current execution of the report. This avoids the necessity of changing parameters every time we run. Using these macro variables, I can create formats dynamically which represent the time spans covered in the report.

### **WORKING WITH SAS DATES**

A SAS date variable is a numeric variable which represents the number of days before or after January 1, 1960. The value of a time variable represents the number of seconds after midnight. Valid SAS Dates are from 1582 AD to 20,000 AD. SAS date and time values are numbers that count from an arbitrary start point. Looking at these numbers is not intuitive for a programmer, but it's better for the computer, which can now perform calculations on them. To make life easier, SAS has developed many different tools for working with SAS dates (and even more in version 9).

#### **LITERAL DATES**

A date can be expressed as a literal string. You can hard code a constant data value by putting the date in quotes followed by D for date. For example, StartDate = '28MAR2006'D. Defining a date value as a macro variable is the first tip for creating easy to maintain programs: %Let StartDate='28MAR2006'D.

#### **DATE FUNCTIONS**

SAS dates can be created using a number of SAS functions. DATE() and TODAY() both return the current system date as a SAS date. The date can also be derived from the SAS macro variable &SYSDATE. In this case, where the date keys off the computer's clock, I can get the date using the date() or today() function with no argument, as in

```
StartDate=today( ) ;
```
#### **MACRO VARIABLES**

The SAS global macro variable &SYSDATE (or &SYSDATE9) contains the date the current SAS session was started in the format DDMONYY(YY). It can be used to create a SAS Macro variable by using it in a literal date string: %Let StartDate= "&SYSDATE"D ;

### **CREATING MACRO VARIABLES**

#### **CALL SYMPUT**

One common way of creating macro variables is to use CALL SYMPUT in a DATA *NULL* step to load the value into a macro variable. The syntax is:

CALL SYMPUT("VARNAME", CHARACTER STRING VALUE) ;

I used CALL SYMPUT to count the number of weeks in the report.

#### **MACRO FUNCTION %SYSFUNC**

%SYSFUNC can execute SAS functions or user-written functions in open code. The syntax is %SYSFUNC(function(argument(s), <format>)

A common use of %SYSFUNC is to put today's date into a title line:

Title "%sysfunc(date(),worddate.) Absence Report";

Executing this statement on March 28, 2006 produces this Title Statement:

Title "March 28, 2006 Absence Report" ;

I used %sysfunc since it did everything that I wanted in one statement. (I admit that I had much help with these; see the Acknowledgements.)

## **SHIFTING THE DATE**

Because I want to customize my date ranges to reflect our Saturday to Friday work week, I needed to learn a little more about shifting intervals using the INTNX function. The solution to this problem evolved from a discussion on SAS-L: "How do I find the last Friday of the month for every month?" It was suggested using the INTNX function with dot notation and the number of the day of the week. For the details of this discussion, see the SAS-L archives or Viergever (2003).

## **INTNX**

The INTNX function advances a date, time, or datetime value by a given interval and returns a date, time, or datetime value. It returns a SAS date that is a given number of increments of a time interval from a starting date. The syntax is:

#### **INTNX(***'interval',start-from,increment***<,'***alignment***'>)**

The first parameter is an interval key word enclosed in single quotes. This can be YEAR, QTR, MONTH, DAY, etc. The second parameter is a SAS date. The third parameter is a number, how many increments to move. The last parameter is an alignment key word, enclosed in single quotes, which can be BEGINNING (or BEG or B), MIDDLE (or MID or M), END (or E), or SAMEDAY (S or SAME). The default is B (first day of the period.) SAMEDAY is new in Version 9. It specifies that the date that is returned is aligned to the same calendar date. For example, if using the MONTH interval, the default alignment returns the first day of the month. Using SAMEDAY returns the same day.

#### **INTERVALS**

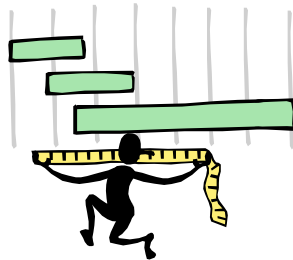

Both the INTNX and INTCK functions are interval functions. Both can use intervals in the form of

Name<multiple><.starting-point>.

Name is the name of the interval (week, year, etc.)

Multiple creates a multiple of the interval. Multiple can be any positive number. The default is 1. For example, YEAR2 indicates a two-year interval.

.starting-point

is the starting point of the interval. By default, the starting point is 1. A value greater than 1 shifts the start to a later point within the interval. The unit for shifting depends on the interval. For example, specifying a starting point for year shifts it from the default month of one, January.

Specifying a starting point for week shifts it from the default start day of one, Sunday. Therefore, YEAR.3 specifies a yearly period from the first of March through the end of February of the following year.

For example:

```
weekvar1=intnx('week','01mar06'd,1) ;
Returns 05MAR06
```

```
weekvar2=intnx('week.4','01mar06'd,1) ;
Start the interval on Wednesday, returns 08MAR06
```

```
weekvar3=intnx('week.4','08mar06'd,1) ;
Returns 15MAR06
```
For more detail on intervals and shifting, see the referenced papers and documentation. A host of new interval values were added in Version 9. See the Intervals used with Date and Time Functions table in *SAS Language Reference: Concepts* for a complete list.

### **REPORTING DATE**

For my reports, which I usually run on Monday, I want to find last Friday's date. The Week interval starts with Sunday, so Friday is week.6.

ReportDate= intnx('week.6', today(),0)

The Start Date of the period will be the Saturday of the week before StartDate = intnx('week.7', ReportDate, 0)

Or alternatively

StartDate = ReportDate -  $6$ ;

Since I want to use %sysfunc to put the results into macro variables, my actual code looks like: %\* The Weekending date is always a Friday (week.6) ;

```
%let ReportDate = %sysfunc(intnx(week.6, "&SYSDATE"D, 0), DATE9.);
%let StartDate = %sysfunc(intnx(week.7, "&ReportDate"D, 0), DATE9.) :;
```
## **THE COLUMN FORMAT**

I wanted to format the dates so the data for the report were arranged with all the data before we started keeping metrics in the first column, this week's data in the right most column, and everything else in between. My attempt, I created the format as:

```
Proc format ;
         Value weekcol
                   Low - &ref = "Prior to &ref"
                        Other = "Through Week Prior to &StartDate"
"&StartDate"D – "&ReportDate"D = "Week Ending &ReportDate"
;
```
where &ref is the date we starting keeping metrics.

Note the use of the value "other" in the format. The side effect of this usage is the reporting programs must delete data for dates outside of the range. The other really annoying side effect was that the "other" bucket was always printed last. I wanted the reference week to be printed last so I changed it to :

```
Value weekcol
                     Low - \texttt{iref} = "Prior to \texttt{iref}"
    &ref < - < "&StartDate"D= "Through Week Prior to &StartDate"
"&StartDate"D – "&ReportDate"D = "Week Ending &ReportDate"
```
Note here the use of the "less than" character (<) to define the discrete time period. This solved the problem of the dates occurring out of order in the printout.

### **THE ROW FORMAT**

For the cumulative history report, I want a week by week summary. In version 9 there is a function to count weeks, but we are still using 8.2. So I concocted a routine that uses the INTCK function to help me count weeks.

### **INTCK**

The INTCK function counts intervals by using a fixed starting point for the interval as opposed to counting in multiples of the interval unit. Partial intervals are not counted. For example, WEEK intervals are determined by the number of Sundays that fall between the from date and the to date, not by how many seven-day periods fall in between the from date and the to date. The syntax is:

### **INTCK ('interval',from,to)**

The interval can use the same name<multiple><.starting point> form described for INTNX.

#### Examples

```
year=intck('year','31dec05'd, '01jan06'd) ;
```
Returns the value 1. The starting point for the year interval is contained in the range, so it is counted.

In this example:

```
year=intck('year','01jan06'd, '31dec06'd) ;
```
Returns the value 0. This is because the period between the two dates does not contain the starting point for the interval, so there is nothing to count.

```
weekvar1=intck('week','01jan06'd,'01mar06'd) ;
```
Returns the value of 8 as there are eight weeks found between Sunday January 1<sup>st</sup> and Wednesday March 1<sup>st</sup>.

```
weekvar2=intck('week.4','01jan06'd,'01mar06'd) ;
```
Returns the value of 9 since the week interval now starts on Wednesday

weekvar3=intck('week.4','06jan06'd,'01mar06'd) ;

Returns the value of 8 since the time range now starts on Friday

```
\frac{1}{x} To count the number of weeks to include in the report \frac{x}{x}/* Compute the number of weeks from startdate to reportdate */
data _null_ ;
   startdate='30JAN04'd ;
   reportdate=intnx('week.6',today(),0) ;
   week=intck('week.6', startdate, reportdate)-1 ;
   call symput('weekfrom',put(week,3.)) ;
   run;
```
The symput statement creates a macro variable &weekfrom, available in the next step.

This proc format generates a format definition with a line for each week from 0 to &weekfrom going backwards from today to the start date.

```
/* Generates a format for each week from today back to "&prtref" */
%macro doweek ;
proc format ;
value weekrow
Low - &ref = "Prior to &prtref."
%do ii = 0 %to &weekfrom ;
    %* Note the minus sign, go backwards to &ref date ;
    %let RDate = %sysfunc(intnx(week.6," \&SYSDATE"D, -\&ii.), DATE9.) ;
    %let SDate = %sysfunc(intnx(week.7," \&RDate"D, 0), DATE9.) ;
          "&SDate"D - "&RDate"D = "&SDate - &RDate"
%end ;
; run;
%mend doweek ;
```
Note the semicolon before the run statement closes the value statement of the PROC FORMAT.

# **APPLICATION USING TABULATE**

In application, this routine is an include file called into a driver program that runs the reports. The reports have a master column that looks like this:

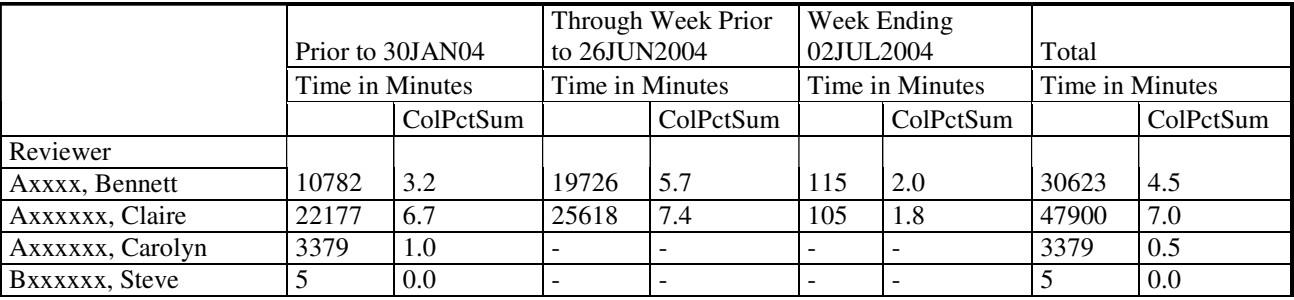

And a row format that looks like this:

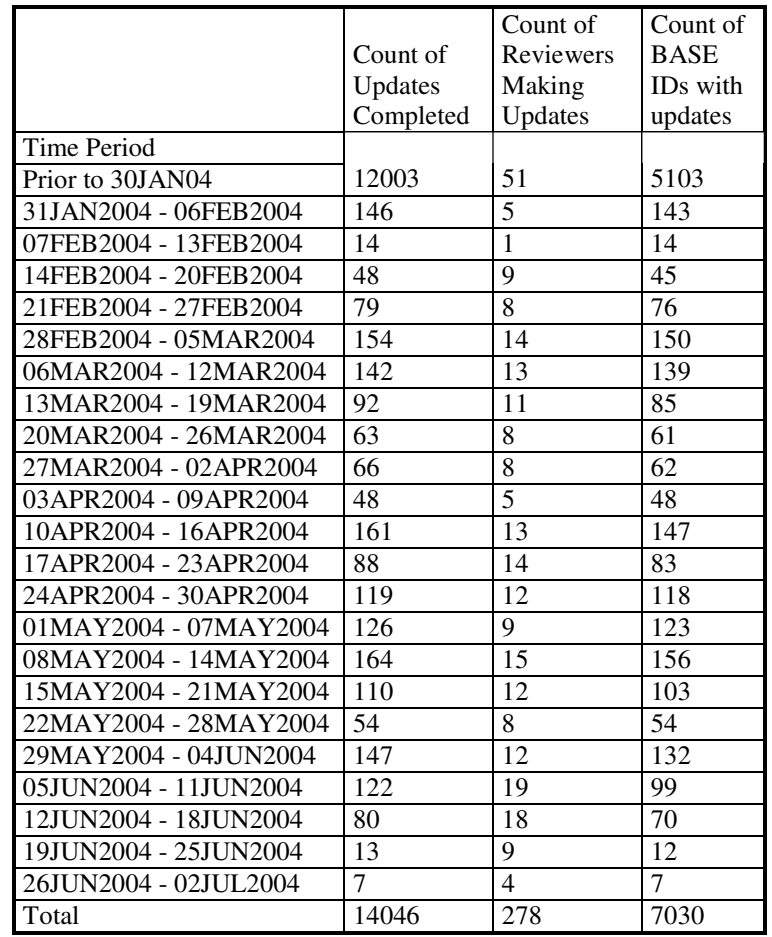

# **CONCLUSION**

SAS datetime functions make it easy to create macro variables to represent date ranges for periodic reports, and reduce introduction of errors in date handling.

## **REFERENCES**

Cody, Ron. (2004). *SAS® Functions by Example*. Cary, NC: SAS Institute Inc.

Carpenter, Arthur L. (2004). "Looking for a Date? A Tutorial on Using SAS® Dates and Times." Proceedings of the 30<sup>th</sup> SAS Users Group International.

Gilsen, Bruce (2005), "Improve Your Dating: The INTNX Function Alignment Value SAMEDAY." Conference Proceedings, NESUG 2005, Portland, ME.

Karp, Andrew H. (1999), "Working with SAS Date and Time Functions, "Proceedings of the 24<sup>th</sup> SAS Users Group International.

Viergever, William W. (2003), "Tips from the Hood: Challenging Problems and Tips from SAS-L", Proceedings of the 28<sup>th</sup> SAS Users Group International

SAS-L Archives at http://www.listserv.uga.edu/archives/sas-l.html

SAS Version 8 On-Line Documentation.

Werner, Nina L. (2003) "Date Parameters for Interval Reporting," Proceedings of the 28<sup>th</sup> SAS Users Group International.

### **ACKNOWLEDGEMENTS**

The author is indebted to my colleagues who participate in SAS-L for their contributions. I am especially indebted to Paul Dorfman for his help with this problem. He provided insight into the use of formats that I would not have realized on my own.

**DISCLAIMER**: The contents of this paper are the work of the author(s) and do not necessarily represent the opinions, recommendations, or practices of Westat.

### **CONTACT INFORMATION**

Comments, questions, and additions are welcomed. Contact the author at: Dianne Louise Rhodes Westat 1650 Research Blvd. Rockville, MD 20850 Phone: (301) 315-5977 Email: diannerhodes@westat.com

## **TRADEMARKS**

SAS® and all other SAS Institute Inc. product or service names are registered trademarks or trademarks of SAS Institute Inc. in the USA and other countries. ® Indicates USA registration. MS Office® is a registered trademark of the Microsoft Corporation. Other brand and product names are registered trademarks or trademarks of their respective companies.